## **Preventing Multiple Logins in Queen's Online**

This document describes how to prevent multiple logins when using Queen's Online on your computer.

The steps are described for Microsoft Windows, using the **Internet Explorer**, **Google Chrome** and **Mozilla Firefox** browsers.

## **Important Notes:**

- Please ensure that your browsers are up to date (i.e. you have the latest version of the browser installed on your computer), otherwise aspects of Queen's Online may not function correctly.
- Please do not prevent multiple logins on any mobile devices, for example, if your laptop is stolen, the thief will not receive any password prompts!

## **Internet Explorer/Google Chrome**

- 1. Click on the **Start** button (bottom left corner of your screen) and in the **Search programs and files** field, type **internet options**
- 2. Below the heading **Control Panel**, choose **Internet Options** to display the **Internet Properties** dialogue box
- 3. Click on the **Security** tab
- 4. Click **onc**e to highlight **Trusted Sites** and click on the **Sites** button
- 5. In the **Add this website to the zone:** field, enter the following: **[https://home.qol.qub.ac.uk](https://home.qol.qub.ac.uk/)**
- 6. Ensure **Require server verification (https:) for all sites in this zone** is **deselected**
- 7. Click **Add** to add this entry
- 8. Repeat **steps 5-7** to add the following websites: **[https://learning.qol.qub.ac.uk](https://learning.qol.qub.ac.uk/) [https://crm.qol.qub.ac.uk](https://crm.qol.qub.ac.uk/) [https://vle.qol.qub.ac.uk](https://vle.qol.qub.ac.uk/) [https://library.qol.qub.ac.uk](https://library.qol.qub.ac.uk/)  [https://intranet.qol.qub.ac.uk](https://intranet.qol.qub.ac.uk/) [http://qm.qub.ac.uk](http://qm.qub.ac.uk/)**

The following screenshot highlights your list of trusted sites:

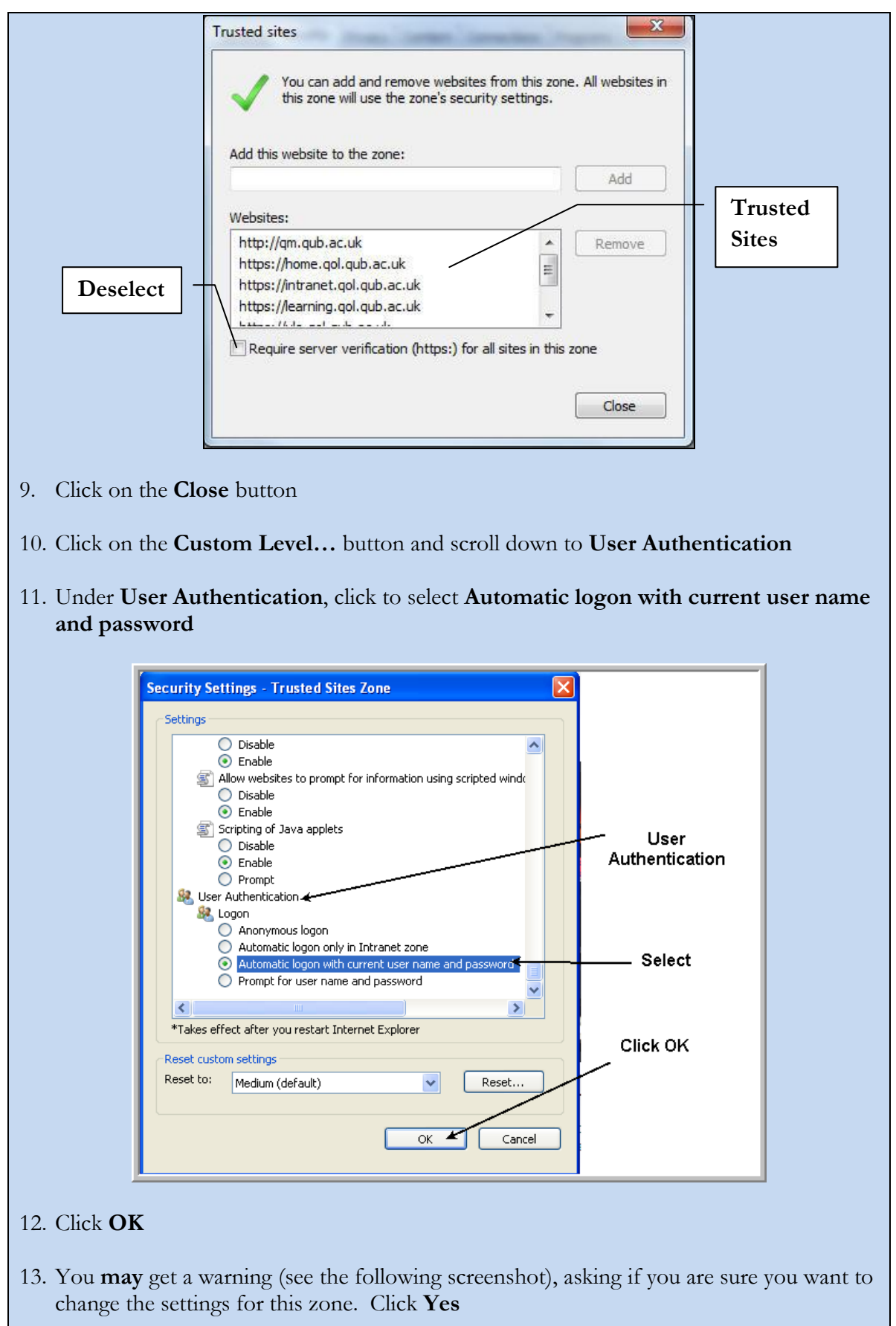

ï

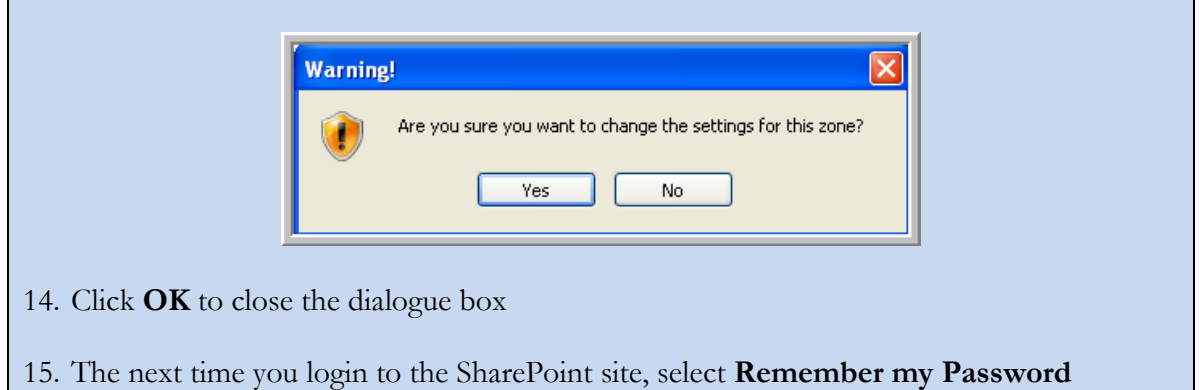

## **Mozilla Firefox**

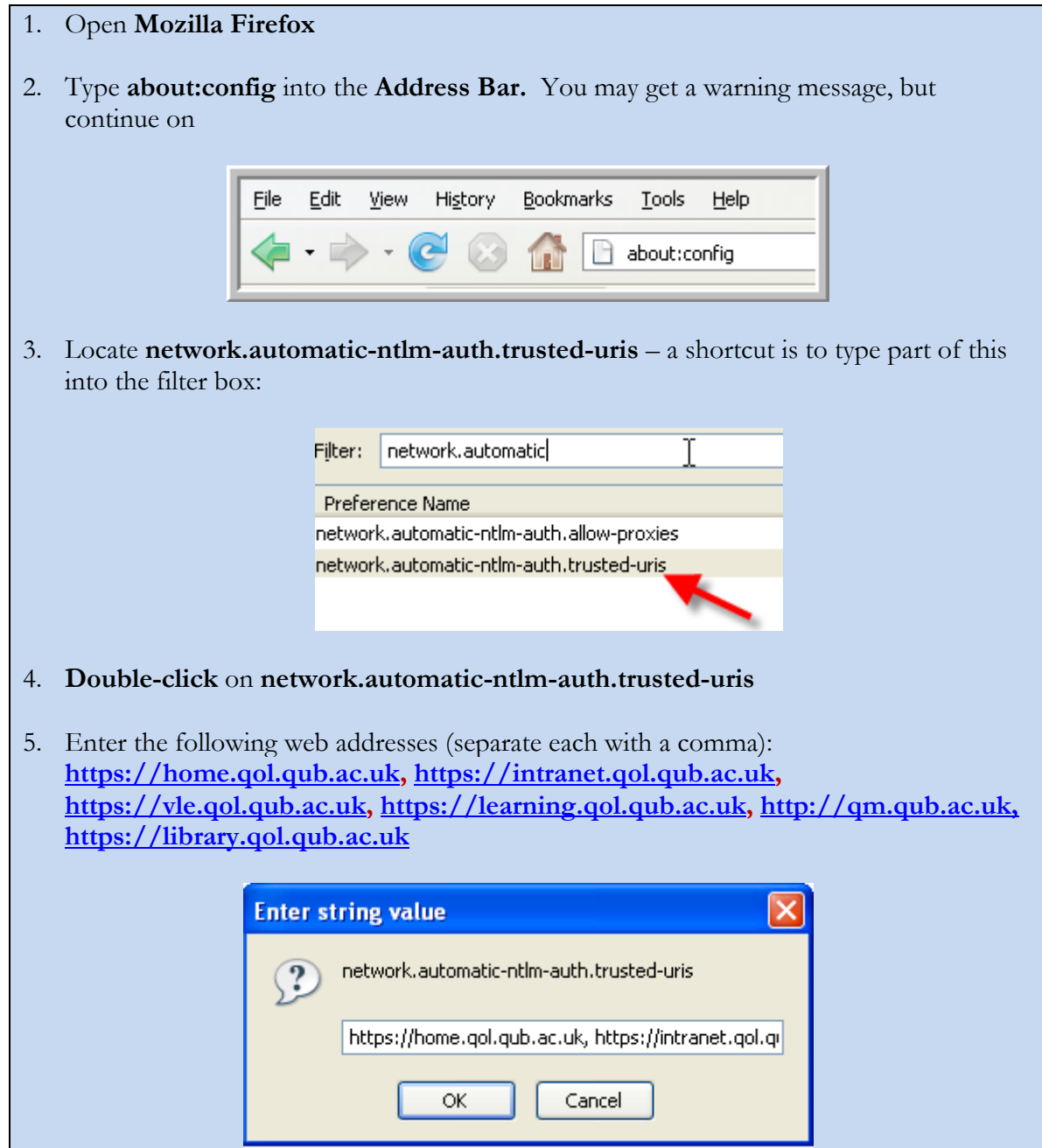

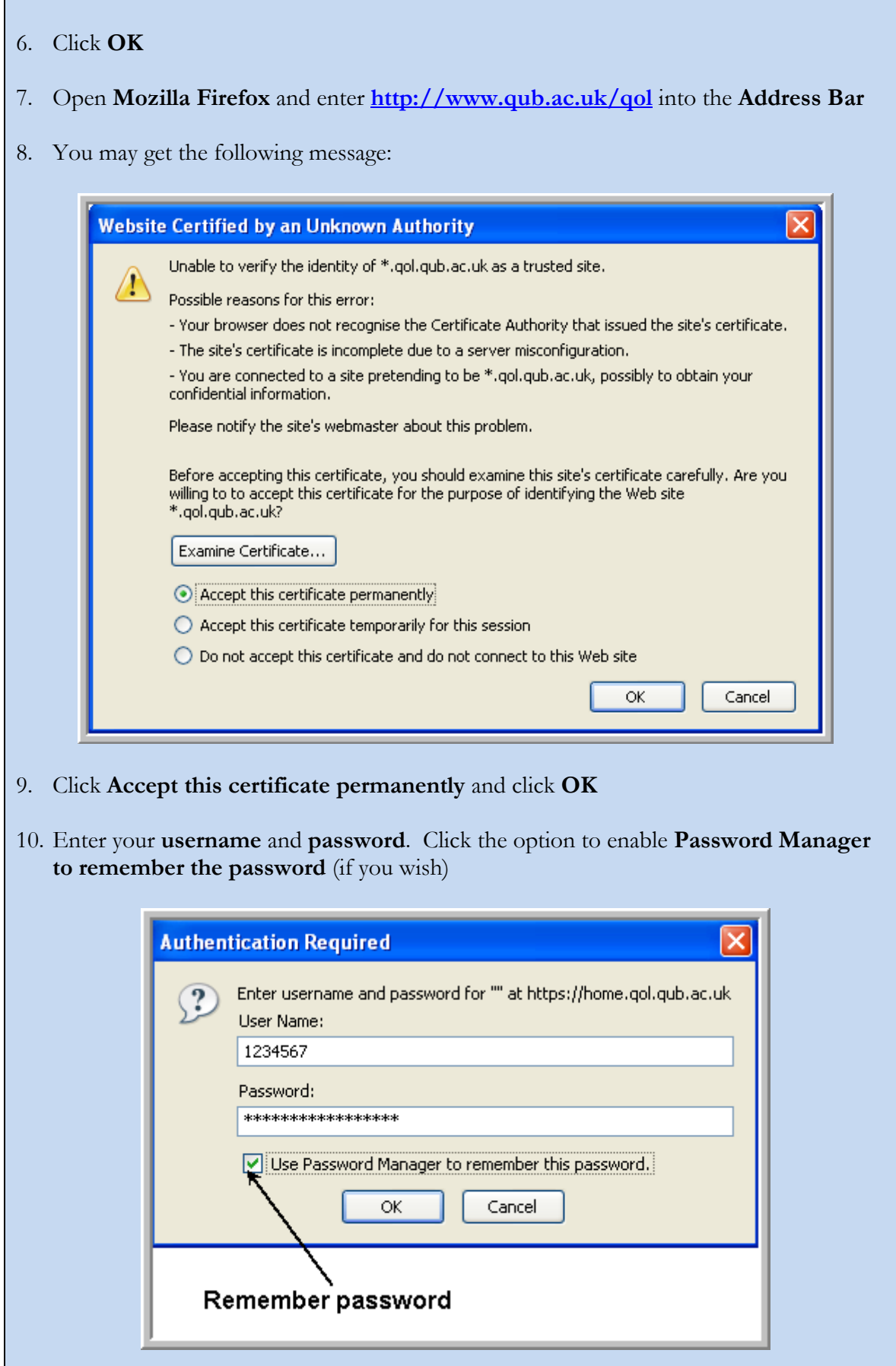